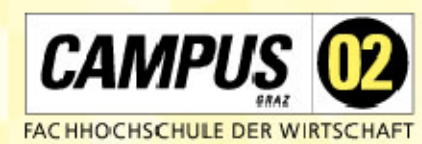

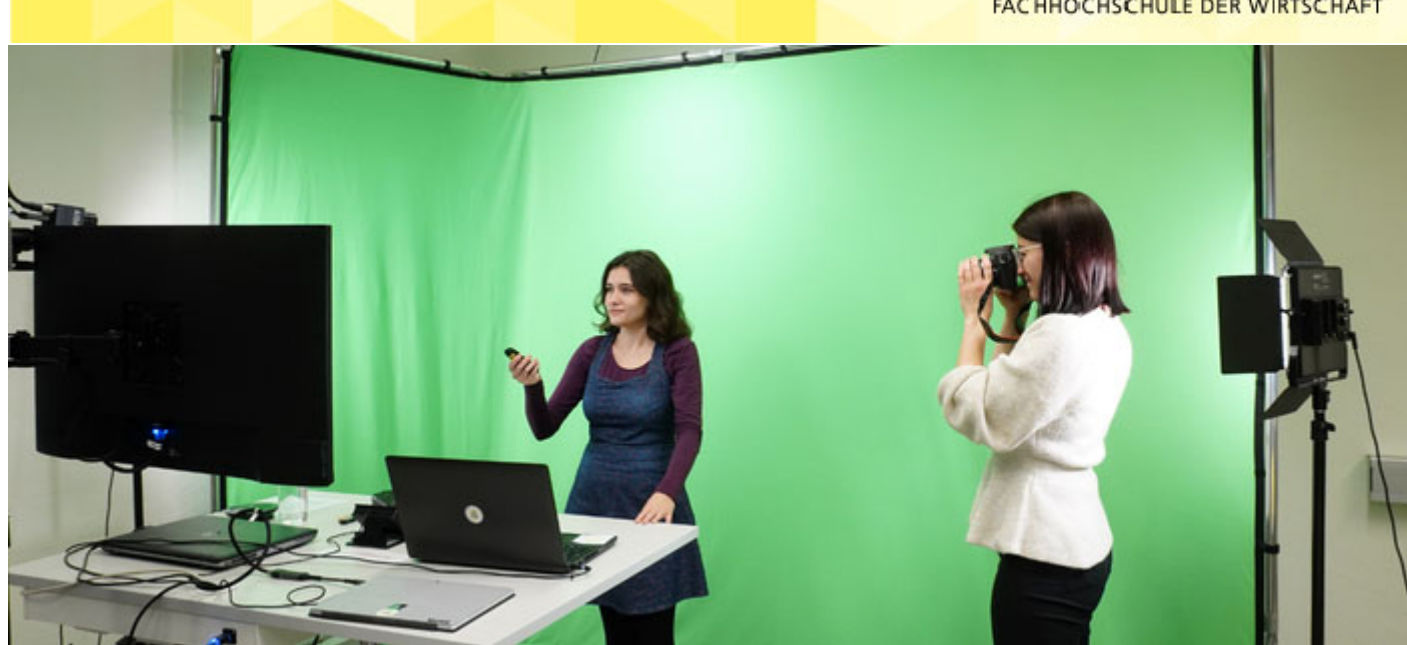

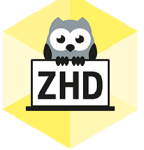

# **HOCHSCHULDIDAKTIK AKTUELL**

Ein Newsletter des Zentrums für Hochschuldidaktik der FH CAMPUS 02

Liebe Lehrende der FH CAMPUS 02!

*Winter is coming* und wir haben ein bisschen Lesestoff für kalte und dunkle Abende für Sie zusammengestellt. Zur Sicherheit erwähnen wir, dass der Newsletter sich auch bei wärmeren Temperaturen ganz gut lesen lässt  $\odot$ . Unser Newsletter selbst kommt ab November übrigens auch in einem neuen Gewand daher – wir hoffen, das neue Design gefällt und die Lesbarkeit wird dadurch gesteigert!

# **TOOLS UND TECHNOLOGIEN**

## **WEBBASIERTE TOOLS - CLASSROOM SCREEN**

Wir dürfen Ihnen mit Freude ein weiteres webbasiertes Tool auf unserer Website vorstellen, den Classroom Screen. Als Online-Tafebild bietet der Classroom Screen die Möglichkeit, die Organisation der Lehreinheit zu erleichtern. Mit Hilfe von Widgets kann man Informationen, Links und Zeitangaben direkt über den Beamer oder das Screen Sharing an die Studierenden übermitteln. Man benötigt für die Nutzung des Classroom Screens keine Anmeldung. **ACHTUNG jedoch!** Der Classroom Screen kann ohne ein Abonnement nicht gespeichert

werden, also schließen Sie Ihr Tab im Browser auf keinen Fall vor Ende Ihrer Lehreinheit. Dieses praktische Tool wird Sie bei Gruppeneinteilungen, Befragungen oder auch beim Timing Ihrer Lehrmethoden gut unterstützen.

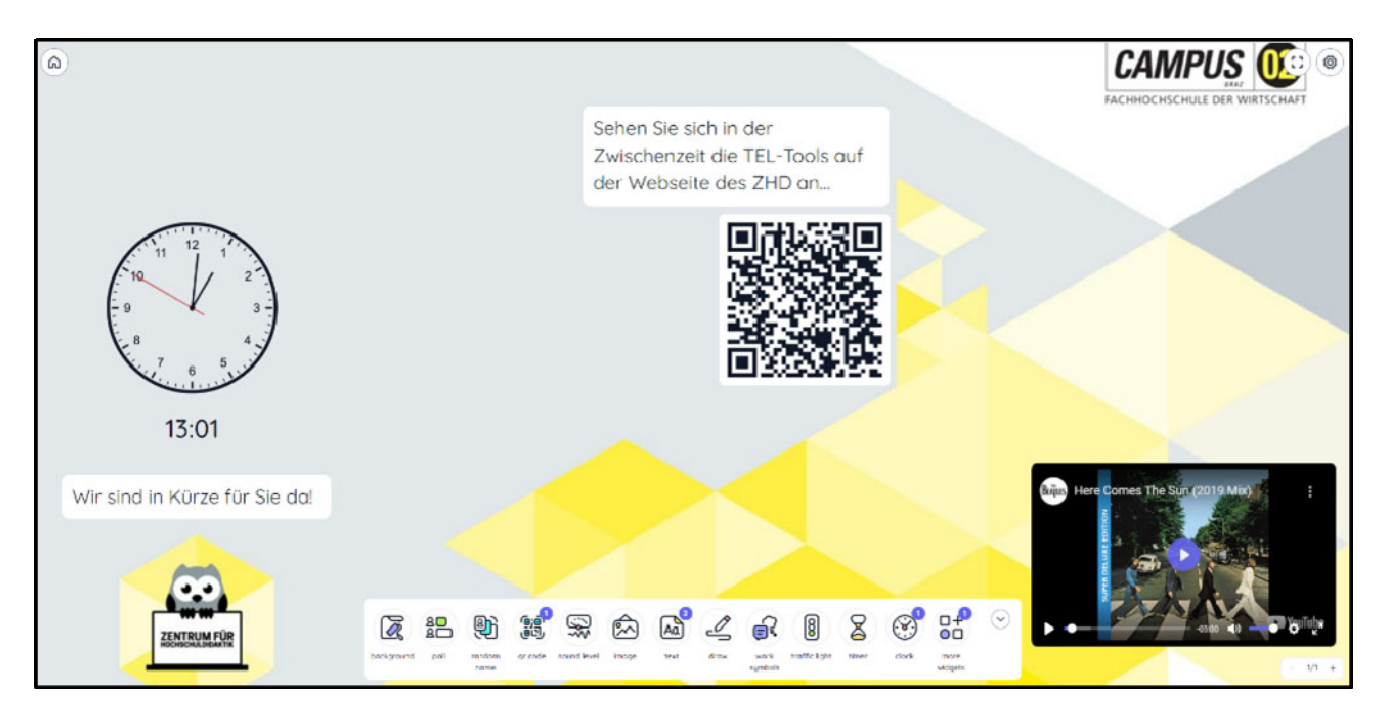

Gerne zeigen wir ihnen den Classroom Screen in einem persönlichen Gespräch!

**Classroom Screen**

## **EINFACHE UND ANSCHAULICHE VIDEOS MIT POWER POINT**

Den meisten Lehrenden ist bekannt, dass in PowerPoint Folien Audiokommentare hinzugefügt werden können. Aber wussten Sie, dass alle PowerPoints besprochen und als mp4-Dateien, also **als Videodateien, exportiert** werden können? Außerdem gibt es die Möglichkeit, Webcamaufnahmen hinzuzufügen, diese in den Folien zu bearbeiten und während einer Aufnahme auf den Folien zu zeichnen. Wie geht das?

Um den Folien Video- oder Audioaufnahmen hinzuzufügen, klicken Sie auf "Aufzeichung":

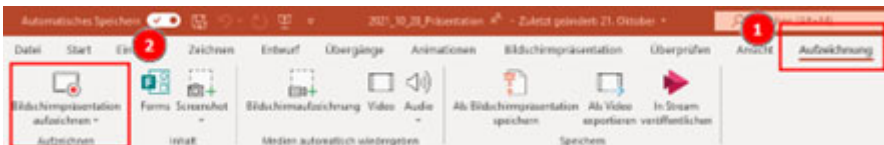

Danach öffnet sich folgendes Fenster:

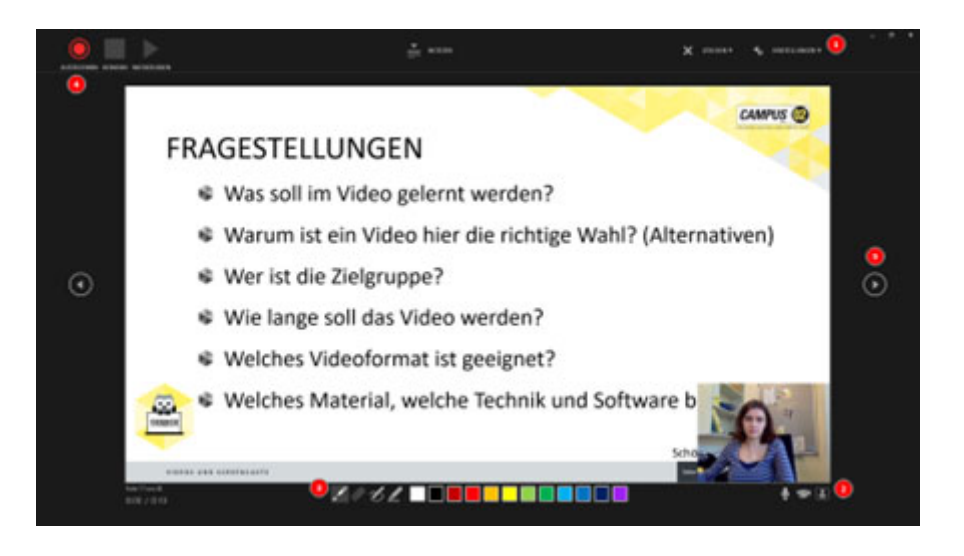

- Zuerst kontrollieren Sie, ob die richtige Kamera und das richtige Mikro angezeigt wird. (1)
- Sie können die Video/Audioaufzeichnung ein- und ausschalten. Keine Sorge wenn das Video die Inhalte verdeckt: das kann später noch bearbeitet werden. (2)
- Während der Aufzeichnung können Sie den digitalen Laserpointer oder einen der digitalen Stifte verwenden um die Folien zu bearbeiten. Ihre Zeichnungen und Notizen bleiben anschließend in den Folien gespeichert. (3)
- Um die Aufnahme zu starten klicken Sie auf den roten Knopf oben links. Die Aufnahme kann pausiert werden. Während der Aufnahme oder wenn idese pausiert ist kann die Kameraaufzeichnung NICHT gestoppt werden. (4)
- Wenn Sie die nächste Folie einblenden wird die Aufnahme fortgesetzt und der entsprechende Audio/Videokommentar automatisch in die nächste Folie eingefügt – Sie müssen also nichts selbst schneiden! (5)

Tipp: Es ist übrigens auch möglich einen Teleprompter zu verwenden!

Nachdem die Aufnahme beendet wurde, können Sie die **Videoaufnahme bearbeiten** (beim Reiter "Videoformat):

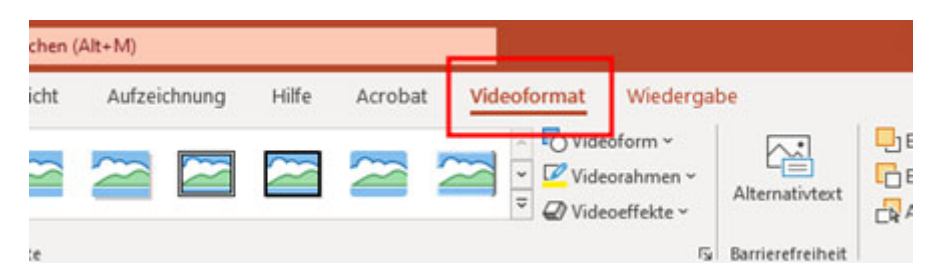

Sie können die Helligkeit anpassen (1), Videoform- und Aussehen ändern (2) und das Video größer oder kleiner ziehen (3). Wie Sie selbst sehen werden, gibt es noch mehr Möglichkeiten die Videoaufzeichnungen zu bearbeiten – klicken Sie sich einfach durch alle durch, um zu sehen, welche Möglichkeiten Sie haben.

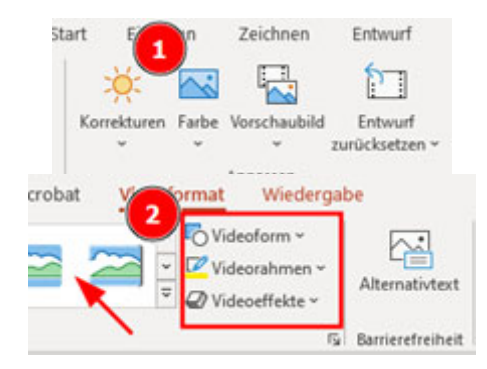

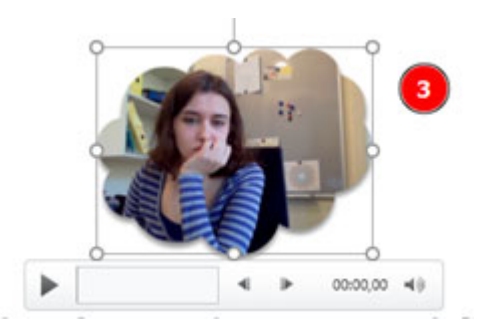

Unter dem Reiter "Wiedergabe" können Sie

- Stellen im Video markieren, sodass wichtige Inhalte schneller wiederholt werden können (1),
- Video Kürzen, z.B. wenn Sie sich zu Beginn räuspern o.Ä. (2),
- Ein- und Ausblenden einstellen (3) und
- einstellen, ob das Video automatisch oder beim Anklicken abgespielt werden soll (4)

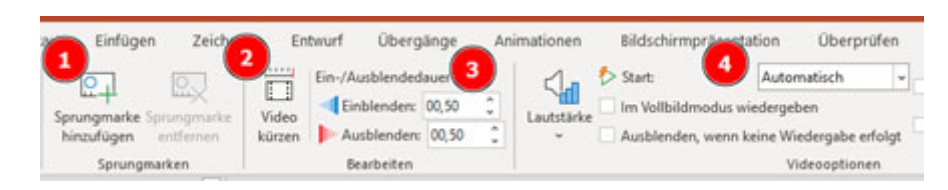

Zum Schluss können Sie die Folien als **mp4 Datei exportieren:**

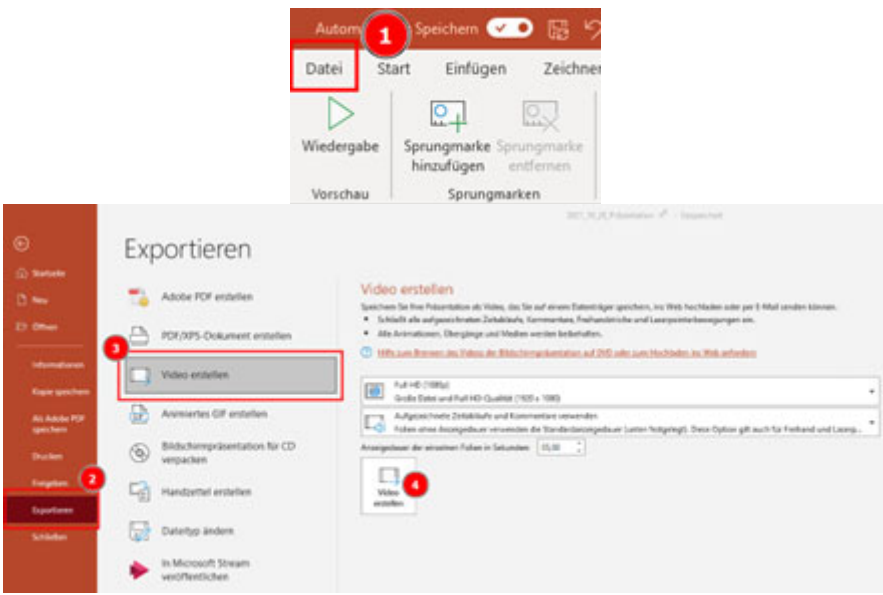

**Folien, ohne Audio oder Video** können ebenfalls im Video integriert werden. Dazu stellen Sie ein, wie lange diese Folien angezeigt werden sollen (standartmäßig sind 5 Sekunden eingestellt).

Hier noch zwei Tipps für Sie:

- Exportierte Videos können auf Moodle mit H5P ganz leicht mit **interaktiven Elementen** ausgestattet werden.
- **Audioqualität ist alles.** Wussten Sie, dass die meisten Videos abgebrochen werden, wenn die Audioqualität mangelhaft ist? Verwenden Sie zum Beispiel unser Kondensatormikrofon für professionelle Audioaufnahmen.

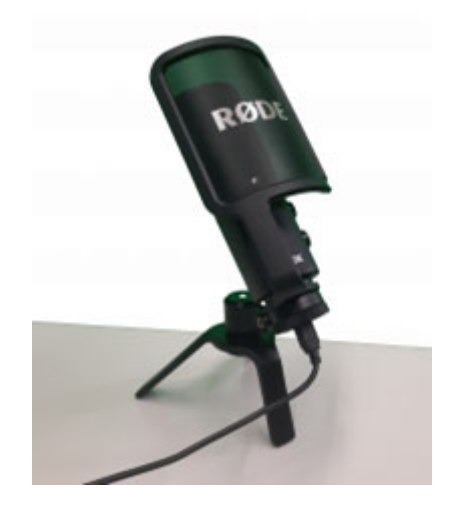

## **OPTIMIERTER DAL-BOT**

Den DAL-Bot, der Lehrende durch das Anlegen von Lehrveranstaltungsterminen (Besprechungen) in MS Teams unterstützen soll, haben wir Ihnen ja bereits vorgestellt. Bis vor kurzem gab es das Problem, dass Lehrende in den automatisch angelegten Terminen keine Organisator\*innenrechte hatten und beispielsweise keine Break-Out-Räume anlegen konnten. Dieses Problem sollte nun behoben sein. **Mittlerweile sind die LV-Verantwortlichen auch in den automatisch angelegten Terminen Organisator\*innen und verfügen somit über alle Rechte.**

Wie können Sie das überprüfen? Werfen Sie einen Blick auf die geplanten Termine in Ihrem Kalender oder starten Sie die Besprechung vor Stattfinden der LV.

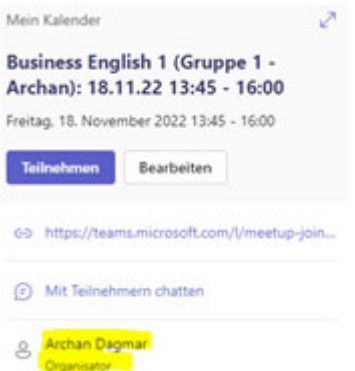

An einer Lösung für Lehrveranstaltungen mit mehreren Lehrenden arbeitet unsere Abteilung Digitalisierung & IT-Services noch. Sollten Sie Fragen dazu haben, können Sie sich auch gerne an das ZHD wenden.

## **BERATUNG & INFORMATION**

## **DIDAKTIK-WERKSTATT 2023**

Die Anmeldung zur Didaktik-Werkstatt 2023 läuft seit 11. November!

Bis 12. Dezember können Sie sich zu einem oder mehreren Workshops anmelden. Die Teilnahme ist für Lehrende der FH CAMPUS 02 kostenlos.

#### **Anmeldung Didaktik-Werkstatt 2023**

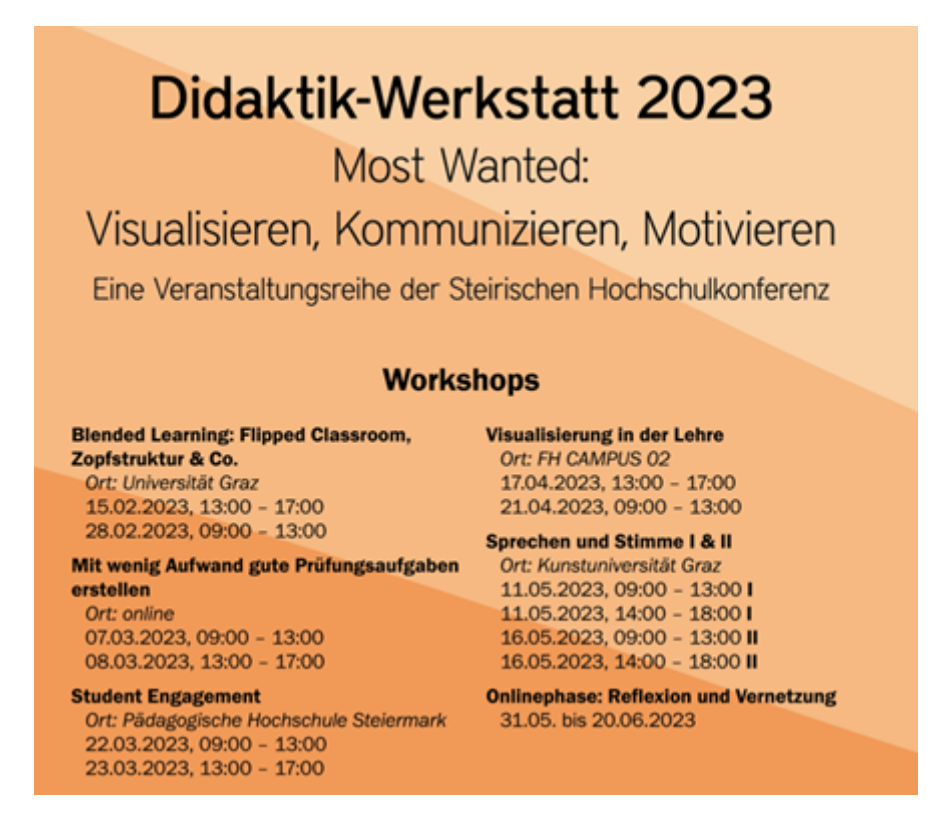

Weitere Informationen zu den Workshops und Vortragenden finden Sie unter folgendem Link:

#### **Didaktik-Werkstatt 2023**

## **HOCHSCHULDIDAKTISCHE WEITERBILDUNG DER FH JOANNEUM**

Wie jedes Jahr dürfen auch im Jahr 2023 zwei Lehrende der FH CAMPUS 02 das Hochschuldidaktische Ausbildungsprogramm der FH JOANNEUM kostenfrei besuchen. Informationen dazu finden Sie hier. Bei Interesse an diesem Programm bitten wir um Kontaktaufnahme mit dem ZHD unter hochschuldidaktik@campus02.at bis spätestens 25.11.2022.

Die Termine von Modul A für das Sommersemester 2023 sind:

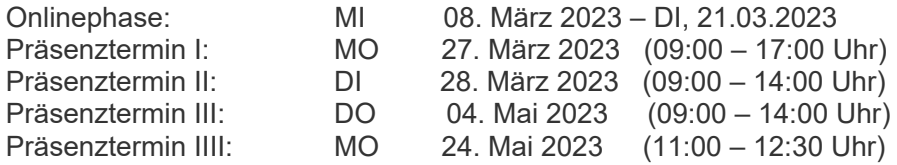

## **LEHREN AN DER FH CAMPUS 02: LEKTION 3**

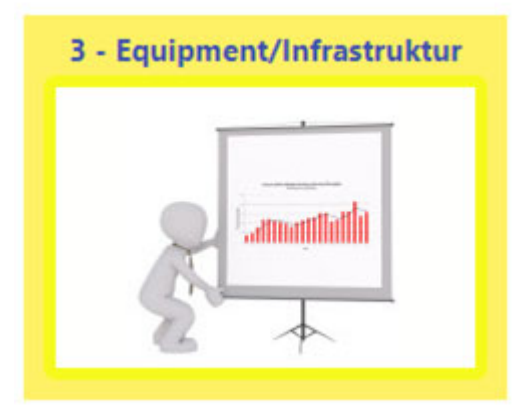

Unser Selbstlern-Kurs LEHREN AN DER FH CAMPUS 02 zu allen relevanten Informationen für die Lehre ist jetzt um eine Lektion reicher: in Lektion 3 geht es um das Equipment und die Infrastruktur, die Sie für die Lehre nutzen können. In kurzen, interaktiven Videos und anderen interaktiven Inhalten bekommen Sie einen Überblick über die Hörsaalausstattung, online Infrastruktur wie OneDrive und andere Microsoft 265 Programme, CampusOnline und vieles mehr.

#### **Lehren an der FH CAMPUS 02**

## **DIDAKTIK**

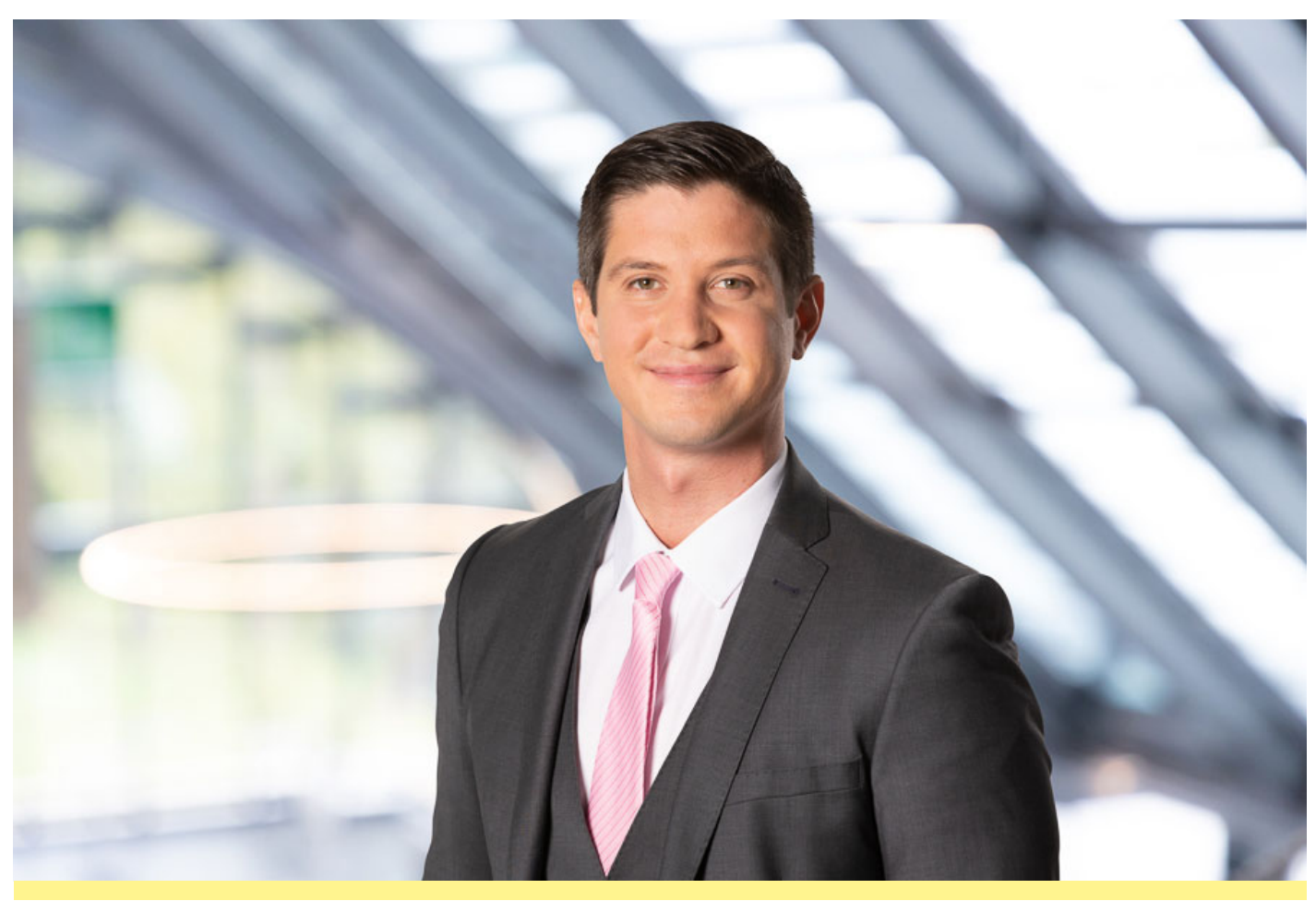

## **STIMMEN AUS DER LEHRE**

Für diesen Gastkommentar konnten wir Berndt Jesenko, BSc, MSc, gewinnen. Er ist hauptberuflicher Lektor im Department Informationstechnologien & Wirtschaftsinformatik und berichtet, wie er Exkursionen in seine Lehrveranstaltungen einbaut und welche Erfahrungen er damit gemacht hat. Seinen Beitrag "Warum der Praxisbezug in der Hochschullehre nicht fehlen darf" können Sie unter folgendem Link einsehen.

**Gastkommentar**

## **MITARBEITER\*INNEN DES ZHD**

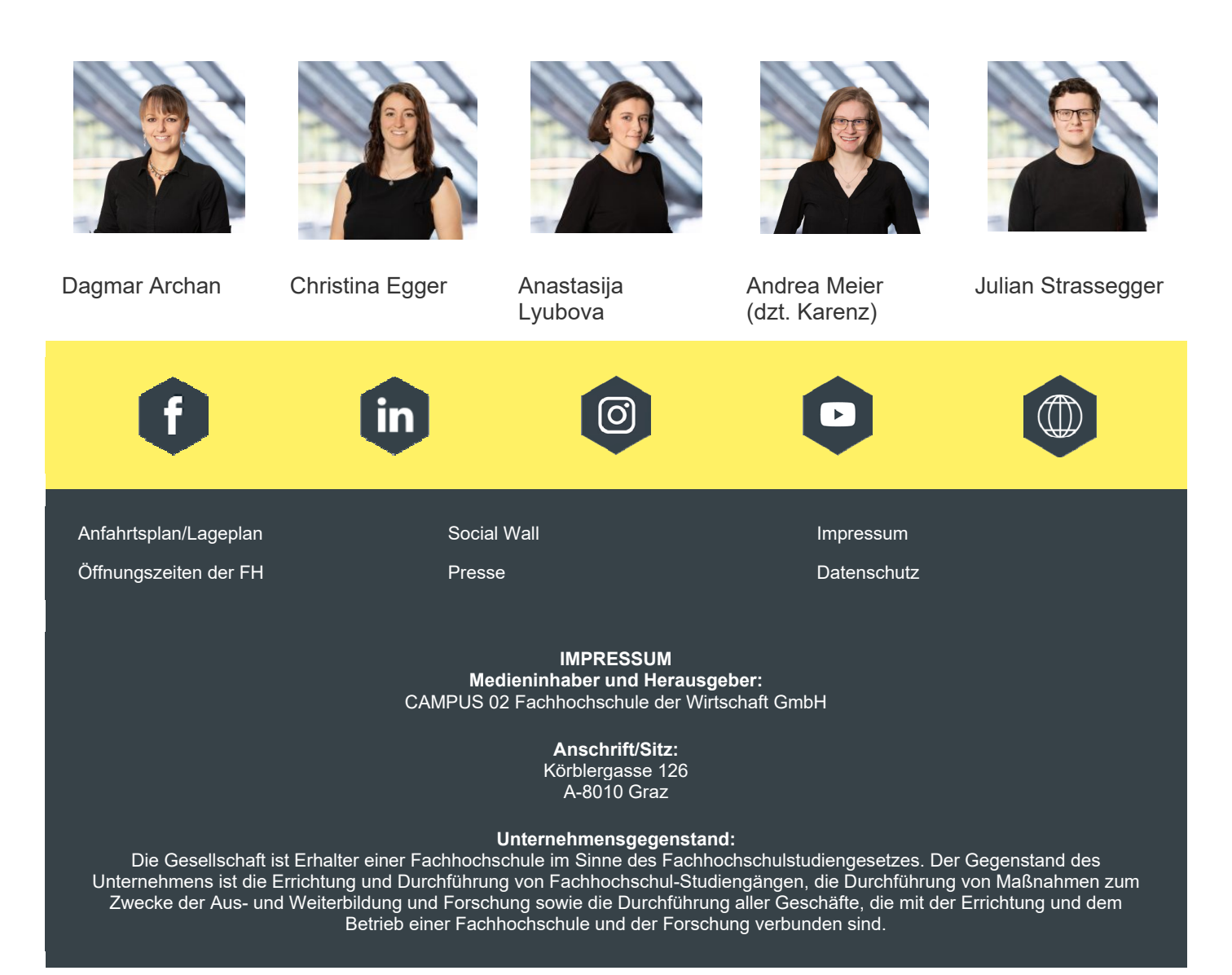